# **BAB II TINJAUAN PUSTAKA**

### **2.1 Arduino**

 Arduino merupakan sebuah board mikrokontroler yang bersifat *open source*, dimana desain skematik dan PCB bersifat *open source*, sehingga kita dapat menggunakannya maupun melakukan modifikasi. Perangkat ini ditujukan bagi siapapun yang tertarik atau memanfaatkan mikrokontroler secara praktis dan mudah. Arduino dapat digunakan untuk "mendeteksi" lingkungan dengan menerima masukan dari berbagai sensor dan dapat "mengendalikan" peralatan sekitarnya.

Pada tahun 2005, Arduino dikembangkan di Ivrea, Italia oleh Massimo Banzi dan David Cuartielles dengan tujuan awal yaitu untuk membantu para siswa membuat perangakat desain dan interaksi dengan harga yang murah dibandingkan dengan perangkat lain pada saat itu. Arduino berasal dari bahasa Italia yang berarti teman yang berani.

- Kelebihan dari penggunaan *Board Arduino*, yaitu :
- 1. Tidak perlu perangkat chip programmer karena di dalamnya memiliki *bootloader* yang akan menangani program yang di-*upload* dari computer.
- 2. Bahasa pemrogrammannya relatif mudah (bahasa C), dan *software* arduino mudah dioperasikan karena berbentuk GUI (*Graphical User Interface*), IDE (*Integreated Development Enviropment*), memiliki *library* yang cukup lengkap serta gratis dan *Open Source*.
- 3. Komunikasi serial dan komunikasi untuk *upload* program menggunakan jalur yang sama yaitu melalui jalur USB (atau komunikasi serial), jadi membutuhkan sedikit kabel.

#### **2.1.1** *Board* **Arduino Uno**

Arduino UNO adalah sebuah board mikrokontroler yang didasarkan pada ATmega328 (datasheet). Arduino UNO mempunyai 14 pin digital input/output (6 di antaranya dapat digunakan sebagai output PWM), 6 input analog, sebuah

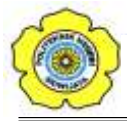

osilator Kristal 16 MHz, sebuah koneksi USB, sebuah power jack, sebuah ICSP header, dan sebuat tombol reset. Arduino UNO memuat semua yang dibutuhkan untuk menunjang mikrokontroler, mudah menghubungkannya ke sebuah computer dengan sebuah kabel USB atau mensuplainya dengan sebuah adaptor AC ke DC atau menggunakan baterai untuk memulainya. Bentuk fisik dari Arduino Uno dapat dilihat pada Gambar 2.3.

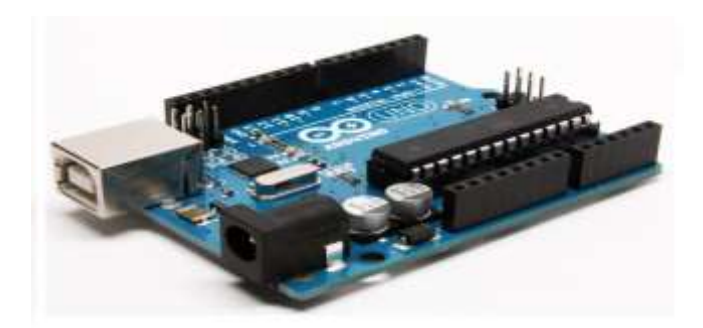

Gambar 2.1 *Board* Arduino Uno (*Yuliansyah, 2019)*

"Uno" berarti satu dalam bahasa Italia dan dinamai untuk menandakan keluaran (produk) Arduino 1.0 selanjutnya. Arduino UNO dan versi 1.0 akan menjadi referensi untuk versi-versi Arduino selanjutnya. Arduino UNO adalah sebuah seri terakhir dari board Arduino USB dan model referensi untuk papan Arduino, untuk suatu perbandingan dengan versi sebelumnya, Adapun spesifikasi Ardunio Uno yang dapat dilihat pada Tabel 2.1 di bawah ini.

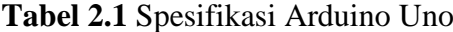

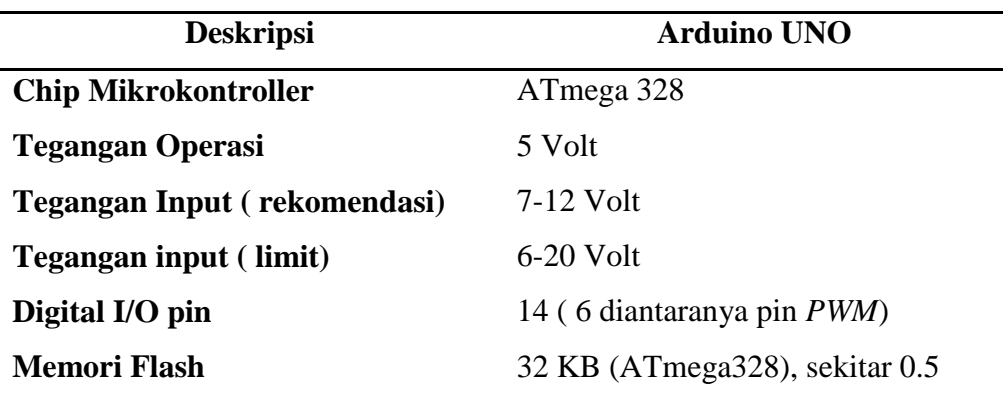

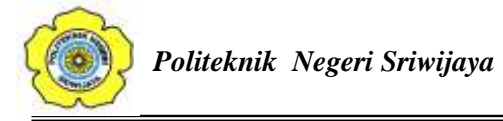

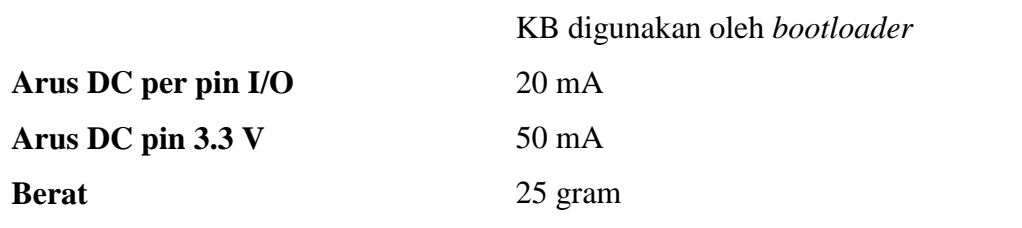

Arduino Uno dapat diberikan sumber daya yang diperoleh dari koneksi kabel USB, atau via *power supply* eksternal. *External power supply* dapat diperoleh dari adaptor AC-DC atau bahkan baterai, melalui jack DC yang tersedia, atau menghubungkan langsung GND dan pin Vin yang ada di board. Board dapat beroperasi dengan *power* dari *external power supply* yang memiliki tegangan antara 6V hingga 20V.

Namun ada beberapa hal yang harus anda perhatikan dalam rentang tegangan ini. Jika diberi tegangan kurang dari 7V, pin 5V tidak akan memberikan nilai murni 5V, yang mungkin akan membuat rangkaian bekerja dengan tidak sempurna. Jika diberi tegangan lebih dari 12V, regulator tegangan bisa *overheat* yang pada akhirnya bisa merusak *Board Arduino*. Dengan demikian, tegangan yang di rekomendasikan adalah 7V hingga 12V.

Masing-masing dari 14 pin digital di Uno dapat digunakan sebagai input atau output, dengan menggunakan fungsi pinMode (), digitalWrite (), dan digitalRead (), beroperasi dengan daya 5 volt. Setiap pin dapat memberikan atau menerima maksimum 40 mA dan memiliki internal *pull-up* resistor (secara default terputus) dari 20-50 kOhm. Selain itu, beberapa pin memiliki fungsi khusus:

- Serial: 0 (RX) dan 1 (TX). Digunakan untuk menerima (RX) dan mengirimkan (TX) TTL data serial. Pin ini dihubungkan ke pin yang berkaitan dengan chip Serial ATmega8U2 USB-to-TTL.
- Eksternal menyela: 2 dan 3. Pin ini dapat dikonfigurasi untuk memicu *interrupt* pada nilai yang rendah, dengan batasan tepi naik atau turun, atau perubahan nilai. Lihat (*attachInterrupt*) fungsi untuk rincian lebih lanjut.
- PWM: 3, 5, 6, 9, 10, dan 11. Menyediakan output PWM 8-bit dengan fungsi analogWrite ().

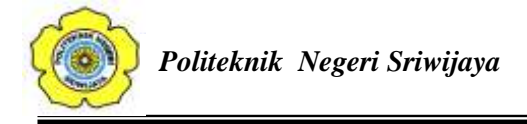

- SPI: 10 (SS), 11 (Mosi), 12 (MISO), 13 (SCK). Pin ini mendukung komunikasi SPI menggunakan SPI library.
- LED: 13. Ada built-in LED terhubung ke pin digital 13. Ketika pin bernilai nilai HIGH, LED on, ketika pin bernilai LOW, LED off.
- Uno memiliki 6 masukan analog, berlabel A0 sampai dengan A5, yang masing-masing menyediakan 10 bit dengan resolusi (yaitu 1024 nilai yang berbeda). Selain itu, beberapa pin memiliki fungsi khusus:
- I2C: A4 (SDA) dan A5 (SCL). Dukungan I2C (TWI) komunikasi menggunakan perpustakaan *Wire*.
- Aref. Tegangan referensi (0 sampai 5V saja) untuk input analog. Digunakan dengan fungsi analogReference ().
- Reset. Bawa baris ini *LOW* untuk me-reset mikrokontroler.

# **2.1.2 Arduino** *Integrated Development Environment* **(IDE)**

Arduino *Integrated Development Environment* (IDE) adalah sebuah *software*  yang dirancang khusus untuk membuat program pengendali dan meng *upload* program ke arduino *board*. *Softtware* IDE menggunakan bahasa pemrograman sendiri yang menyerupai bahasa C dan terdiri dari editor teks untuk menulis kode, sebuah area pesan, konsol dan sebuah *toolbar* untuk memudahkan pembuatan program yang nantinya akan di-*upload* ke *board* arduino.

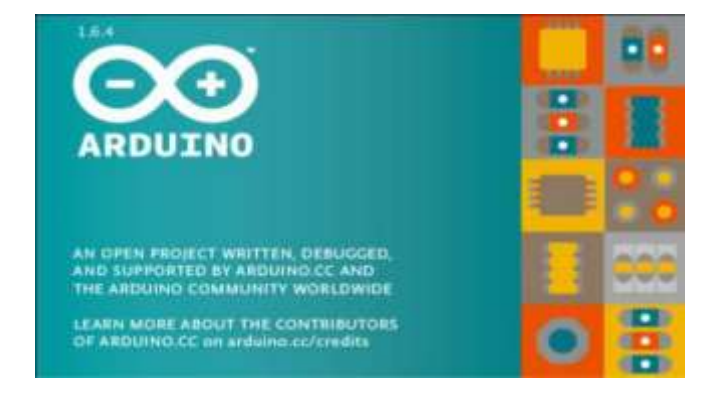

Gambar 2.2 Tampilan awal saat IDE dibuka *(Yuliansyah, 2019)*

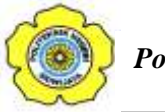

Program yang ditulis dengan menggunakan IDE disebut sebagai *sketch*. *Sketch* ditulis pada editor teks yang dilengkapi dengan fitur *cutting*/*paste* dan *searching*/*replacing* sehingga memudahkan dalam menulis kode program. Pada area editor program juga terdapat pesan *error* yang membantu pembuatan program saat mengkompile *sketch* jika ada kode yang tidak berjalan (*error*). *Software* IDE bersifat *open-source* yang memberi kebebasan kepada pembuat program untuk dapat membuat programnya sendiri pada arduino. Dengan begitu, pengguna arduino dapat membuat alur sendiri pada proyek yang ia kerjakan.

### **2.1.2.1 Progam Arduino IDE**

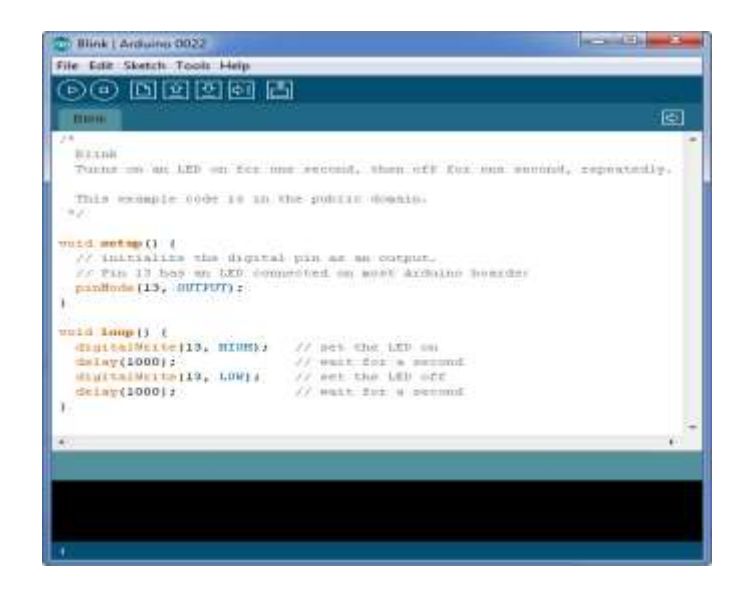

Gambar 2.3 Tampilan Program Arduino *(Yuliansyah, 2019)*

Kode Program Arduino biasa disebut sketch dan dibuat menggunakan bahasa pemrograman C. Program atau sketch yang sudah selesai ditulis di Arduino IDE bisa langsung dicompile dan diupload ke Arduino Board. Secara sederhana, sketch dalam Arduino dikelompokkan menjadi 3 blok :

1. Header

2. Setup

3. Loop

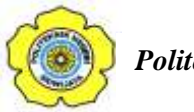

#### **2.2 Sensor** *Passive Infra Red* **(PIR)**

#### **2.2.1 Pengertian Sensor** *Passive Infra Red*

Sensor adalah komponen elektronika yang berfungsi untuk mengubah besaran mekanis, magnetik, panas, sinar, dan kimia menjadi besaran listrik berupa tegangan, resistansi dan arus listrik. Sensor sering digunakan untuk pendeteksian pada saat melakukan pengukuran atau pengendalian. PIR merupakan sebuah sensor berbasis infrared. Akan tetapi, tidak seperti sensor infrared kebanyakan yang terdiri dari IR LED dan fototransistor. PIR tidak memancarkan apapun seperti IR LED. Sesuai namanya "*Passive*", sensor ini hanya merespon energi dari pancaran sinar inframerah pasif yang dimiliki oleh setiap benda yang terdeteksi olehnya. Benda yang dapat dideteksi oleh sensor ini biasanya adalah tubuh manusia.

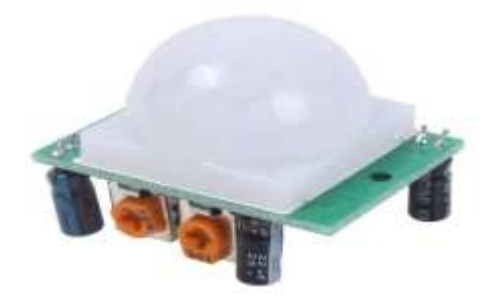

Gambar 2.4 Sensor PIR *(Sumber : www.immersa-lab.com)*

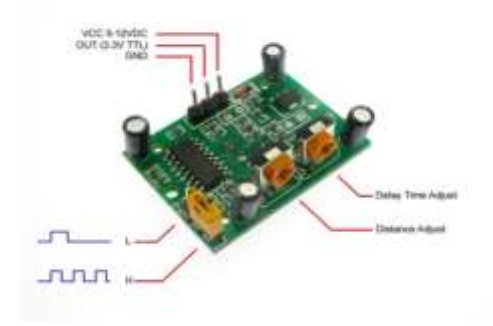

Gambar 2.5 Bagian Bawah Sensor PIR *(Sumber : www.tokopedia.com)*

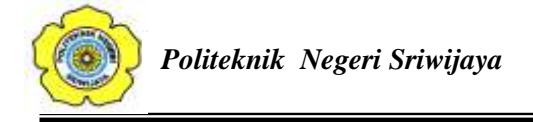

Di dalam sensor PIR ini terdapat bagian-bagian yang mempunyai perannya masing-masing, yaitu Fresnel Lens, IR Filter, *Pyroelectric* sensor, *Amplifier*, dan *Comparator*.

a. Fresnel Lens

Lensa Fresnel pertama kali digunakan pada tahun 1980an. Digunakan sebagai lensa yang memfokuskan sinar pada lampu mercusuar. Penggunaan paling luas pada lensa Fresnel adalah pada lampu depan mobil, di mana mereka membiarkan berkas parallel secara kasar dari pemantul parabola dibentuk untuk memenuhi persyaratan pola sorotan utama. Namun kini, lensa Fresnel pada mobil telah ditiadakan diganti dengan lensa plain polikarbonat. Lensa Fresnel juga berguna dalam pembuatan film, tidak hanya karena kemampuannya untuk memfokuskan sinar terang, tetapi juga karena intensitas cahaya yang relative konstan diseluruh lebar berkas cahaya.

#### b. IR Filter

IR Filter dimodul sensor PIR ini mampu menyaring panjang gelombang sinar infrared pasif antara 8 sampai 14 mikrometer, sehingga panjang gelombang yang dihasilkan dari tubuh manusia yang berkisar antara 9 sampai 10 mikrometer ini saja yang dapat dideteksi oleh sensor. Sehingga Sensor PIR hanya bereaksi pada tubuh manusia saja.

#### c. Pyroelectric Sensor

Seperti tubuh manusia yang memiliki suhu tubuh kira-kira 32 derajat celcius, yang merupakan suhu panas yang khas yang terdapat pada lingkungan. Pancaran sinar inframerah inilah yang kemudian ditangkap oleh Pyroelectric sensoryang merupakan inti dari sensor PIR ini sehingga menyebabkan Pyroelectic sensor yang terdiri dari galium nitrida, caesium nitrat dan litium tantalate menghasilkan arus listrik. Mengapa bisa menghasilkan arus listrik? Karena pancaran sinar inframerah pasif ini membawa energi panas. Material pyroelectric bereaksi menghasilkan arus listrik karena adanya energi panas yang dibawa oleh infrared

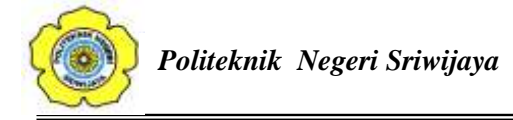

pasif tersebut. Prosesnya hampir sama seperti arus listrik yang terbentuk ketika sinar matahari mengenai solar cell.

#### d. Amplifier

Sebuah sirkuit amplifier yang ada menguatkan arus yang masuk pada material pyroelectric.

#### e. Komparator

Setelah dikuatkan oleh amplifier kemudian arus dibandingkan oleh komparator sehingga mengahasilkan output. Sensor PIR ini bekerja dengan menangkap energi panas yang dihasilkan dari pancaran sinar inframerah pasif yang dimiliki setiap benda dengan suhu benda diatas nol mutlak. Seperti tubuh manusia yang memiliki suhu tubuh kirakira 32 derajat celcius, yang merupakan suhu panas yang khas yang terdapat pada lingkungan. Pancaran sinar inframerah inilah yang kemudian ditangkap oleh Pyroelectric sensor yang merupakan inti dari sensor PIR ini sehingga menyebabkan Pyroelectic sensor yang terdiri dari galium nitrida, caesium nitrat dan litium tantalate menghasilkan arus listrik. Mengapa bisa menghasilkan arus listrik? Karena pancaran sinar inframerah pasif ini membawa energi panas. Prosesnya hampir sama seperti arus listrik yang terbentuk ketika sinar matahari mengenai solar cell (Musliha, 2015).

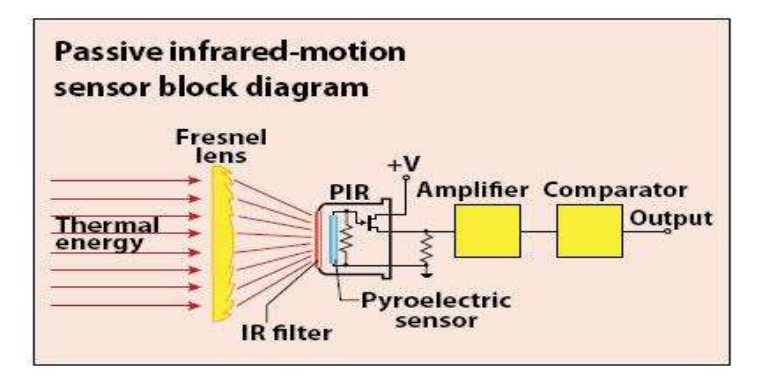

Gambar 2.6 Blok Diagram Sensor Passive Infrared (PIR) *(Sumber : bagusrifqyalistia.wordpress.com)*

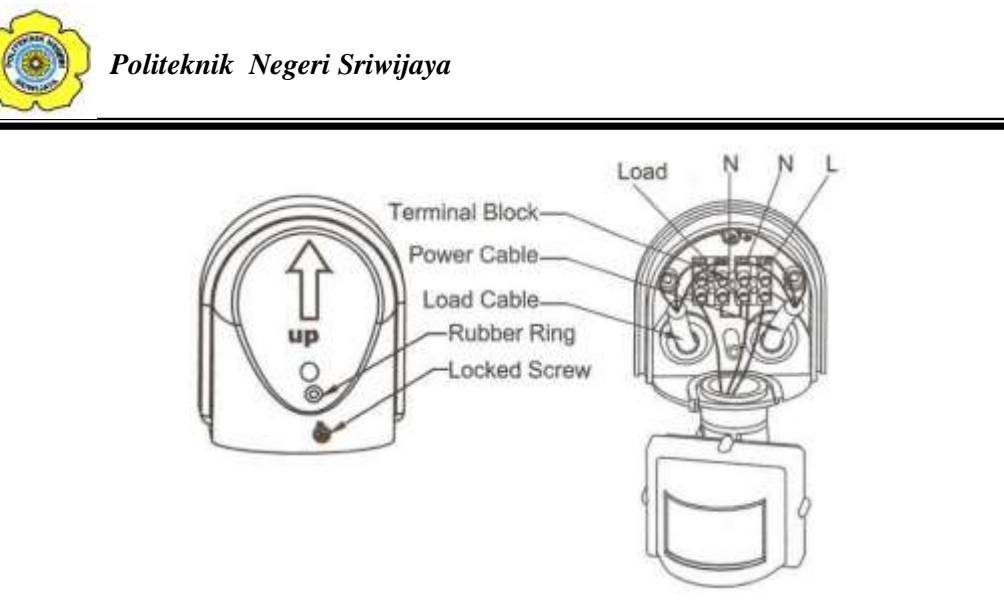

Gambar 2.7 Pembacaan Sensor Passive Infra Red *(Sumber : sainsdanteknologiku.blogspot.com )*

Pancaran infra merah masuk melalui lensa Fresnel dan mengenai sensor pyroelektrik, karena sinar infra merah mengandung energi panas maka sensor pyroelektrik akan menghasilkan arus listrik. Sensor pyroelektrik terbuat dari bahan galium nitrida (GaN), cesium nitrat (CsNo3) dan litium tantalate (LiTaO3). Arus listrik inilah yang akan menimbulkan tegangan dan dibaca secara analog oleh sensor. Kemudian sinyal ini akan dikuatkan oleh penguat dan dibandingkan oleh komparator dengan tegangan referensi tertentu (keluaran berupa sinyal 1-bit). Jadi sensor PIR hanya akan mengeluarkan logika 0 dan 1, 0 saat sensor tidak mendeteksi adanya perubahan pancaran infra merah dan 1 saat sensor mendeteksi infra merah (Ningsih, h.8).

Sensor PIR ini didesain dan dirancang hanya mendeteksi pancaran infra merah dengan panjang gelombang 8-14 mikrometer. Diluar panjang gelombang tersebut sensor tidak akan mendeteksinya. Untuk manusia sendiri memiliki suhu badan yang dapat menghasilkan pancaran infra merah dengan panjang gelombang antara 9-10 mikrometer (nilai standar 9,4 mikrometer), panjang gelombang tersebut dapat terdeteksi oleh sensor PIR. (Secara umum sensor PIR memang dirancang untuk mendeteksi infra merah tubuh manusia).

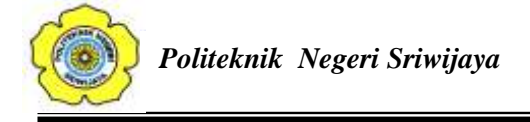

Sensor ini hanya akan mendeteksi jika object bergerak atau secara teknis saat perubahan pancaran infra merah (falling up atau falling down). Kenapa sensor PIR ini hanya bereaksi pada tubuh manusia saja? Hal ini karena disebabkan adanya IR Filter yang menyaring panjang gelombang sinar inframerah pasif. IR Filter dimodul sensor PIR ini mampu menyaring panjang gelombang sinar inframerah pasif antara 8 sampai 14 mikrometer, sehingga panjang gelombang yang dihasilkan dari tubuh manusia yang berkisar antara 9 sampai 10 mikrometer ini saja yang dapat dideteksi oleh sensor. Jadi, ketika seseorang berjalan melewati sensor, sensor akan menangkap pancaran sinar inframerah pasif yang dipancarkan oleh tubuh manusia yang memiliki suhu yang berbeda dari lingkungan sehingga menyebabkan material pyroelectric bereaksi menghasilkan arus listrik karena adanya energi panas yang dibawa oleh sinar inframerah pasif tersebut. Kemudian sebuah sirkuit amplifier yang ada menguatkan arus tersebut yang kemudian dibandingkan oleh comparator sehingga menghasilkan output (Ningsih, h.8).

Ketika manusia berada di depan sensor PIR dengan kondisi diam, maka sensor PIR akan menghitung panjang gelombang yang dihasilkan oleh tubuh manusia tersebut. Panjang gelombang yang konstan ini menyebabkan energi panas yang dihasilkan dapat digambarkan hampir sama pada kondisi lingkungan disekitarnya. Ketika manusia itu melakukan gerakan, maka tubuh manusia itu akan menghasilkam pancaran sinar inframerah pasif dengan panjang gelombang yang bervariasi sehingga menghasilkan panas berbeda yang menyebabkan sensor merespon dengan cara menghasilkan arus pada material Pyroelectricnya dengan besaran yang berbeda beda. Karena besaran yang berbeda inilah comparator menghasilkan output (Ningsih, h.8). Jarak pancar sensor PIR, Sensor PIR memiliki jangkauan jarak yang bervariasi, tergantung karakteristik sensor. Proses penginderaan sensor PIR dapat digambarkan sebagai berikut:

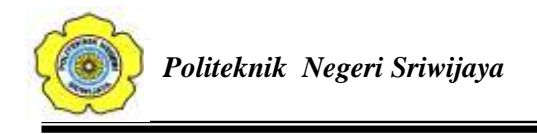

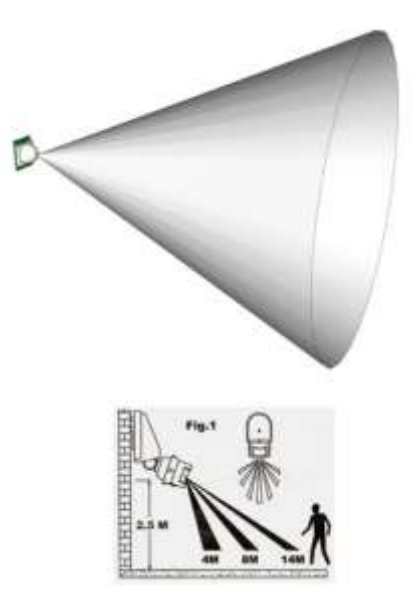

Gambar 2.8 Jarak Pancaran Sensor PIR *(Sumber : belajararduino.blogspot.com)*

Pada umumnya sensor PIR memiliki jangkauan pembacaan efektif hingga 5 meter, dan sensor ini sangat efektif digunakan sebagai human detector (Musliha,2015).

## **2.3 Modul** *Global System Mobile* **(GSM) SIM900**

Modul komunikasi GSM GPRS SIM900 SIM900A mini modul ini menggunakan core IC SIM900A yang sangat populer di kalangan praktisi elektronika di Indonesia. Modul ini mendukung komunikasi *dual band* pada frekuensi 900 / 1800 MHz (GSM900 dan GSM1800) sehingga fleksibel untuk digunakan bersama kartu SIM dari berbagai operator telepon seluler di Indonesia. Operator GSM yang beroperasi di frekuensi *dual band* 900 MHz dan 1800 MHz sekaligus. Modul yang kami jual ini sudah terpasang pada *breakout-board* siap pakai (modul inti dikemas dalam SMD / *Surface Mounted Device packaging*) dengan *pin header* standar 0,1" (2,54 mm) sehingga memudahkan penggunaan, bahkan bagi penggemar elektronika pemula sekalipun. Pada paket ini juga sudah disertakan antena GSM yang kompatibel dengan produk ini.

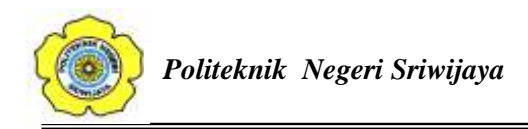

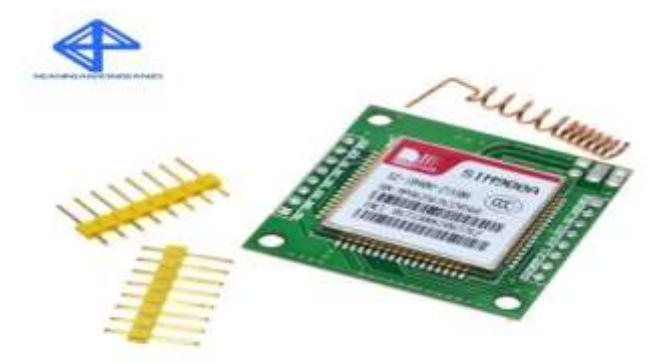

Gambar 2.9 Modul GSM SIM900 *(Sumber : Yuliansyah,2019)*

Spesifikasi SIM900 adalah sebagai berikut :

- GPRS multi-slot class 10/8, kecepatan transmisi hingga 85.6 kbps (*downlink*), mendukung PBCCH, PPP *stack*, skema penyandian CS 1,2,3,4
- GPRS mobile station class B
- Memenuhi standar GSM 2/2 +
- SMS (Short Messaging Service): point-to-point MO & MT, SMS cell broadcast, mendukung format teks dan PDU (*Protocol Data Unit*)
- Dapat digunakan untuk mengirim pesan MMS (*Multimedia Messaging Service*)
- Mendukung transmisi faksimili (*fax group 3 class 1*)
- *Handsfree mode* dengan sirkit reduksi gema (*echo suppression circuit*)
- $\bullet$  Dimensi: 24 x 24 x 3 mm
- Pengendalian lewat perintah AT (GSM 07.07, 07.05 & SIMCOM Enhanced AT Command Set)
- Rentang catu daya antara 7 Volt hingga 12 Volt DC
- SIM Application Toolkit
- Hemat daya, hanya mengkonsumsi arus sebesar 1 mA pada moda tidur (*sleep mode*)
- Rentang suhu operasional: -40  $^{\circ}$ C hingga +85  $^{\circ}$ C

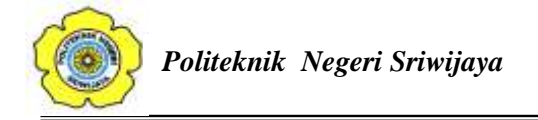

Modul komunikasi GSM/GPRS menggunakan core IC SIM900A. Modul ini mendukung komunikasi *dual band* pada frekuensi 900 / 1800 MHz (GSM900 dan GSM1800) sehingga fleksibel untuk digunakan bersama kartu SIM dari berbagai operator telepon seluler di Indonesia. Operator GSM yang beroperasi di frekuensi *dual band* 900 MHz dan 1800 MHz sekaligus: Telkomsel, Indosat, dan XL. Operator yang hanya beroperasi pada band 1800 MHz: Axis dan Three.

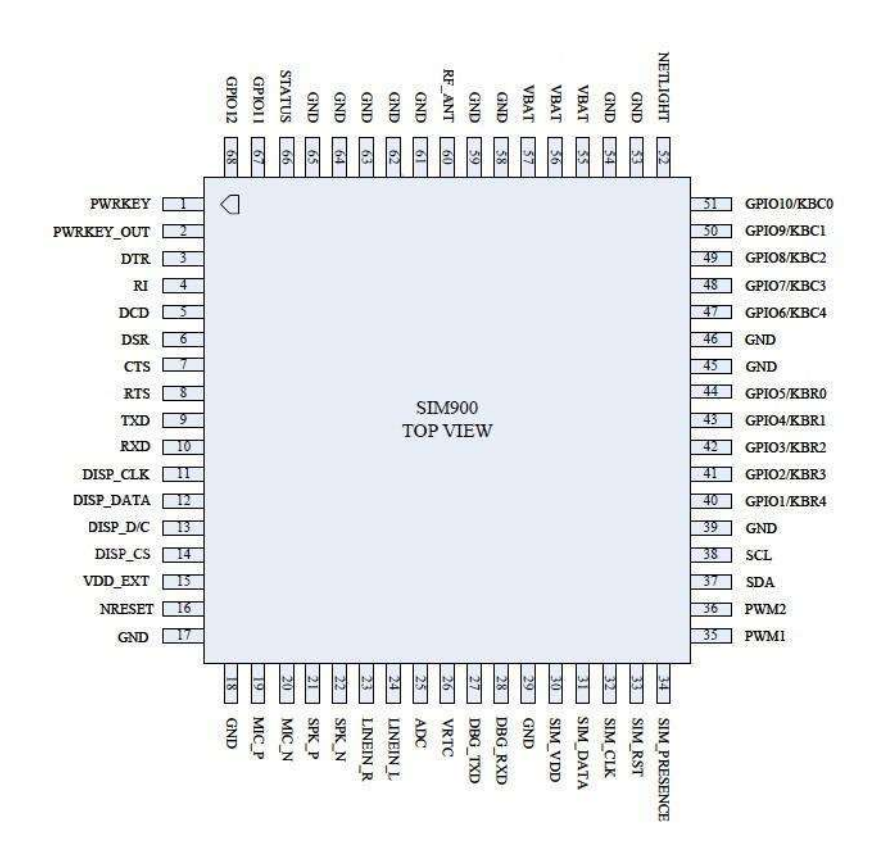

Gambar 2.10 Layout dan Pin-pin dari Modul SIM900

*(Sumber :<http://www.open-electronics.org/>*)

Pada gambar 2.7 merupakan tampilan dari konfigurasi pin GSM SIM900. Modul ini sudah terpasang pada *breakout-board* (modul inti dikemas dalam SMD/ *Surface Mounted Device packaging*) dengan *pin header* standar 0,1" (2,54 mm) sehingga memudahkan penggunaan, bahkan bagi penggemar elektronika pemula sekalipun. Modul GSM SIM900 ini juga disertakan antena GSM yang kompatibel dengan produk ini.

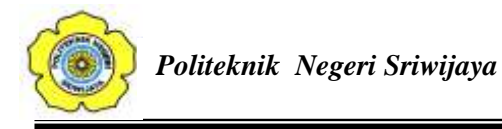

#### **2.3.1** *Cara kerja Modul SIM 900A*

Modul GSM SIM900A dapat bekerja dengan diberi perintah "AT Command", (AT = Attention). AT Command adalah perintah-perintah standar yang digunakan untuk melakukan komunikasi antara komputer dengan ponsel melalui serial port. Melalui AT Command, data-data yang ada di dalam ponsel dapat diketahui, mulai dari vendor ponsel, kekuatan sinyal, membaca pesan, mengirim pesan, dan lain-lain.

Berikut ini beberapa perintah "AT Command" yang biasa digunakan pada modul GSM SIM900A :

- AT+CPBF : cari no telpon
- AT+CPBR : membaca buku telpon
- AT+CPBW : menulis no telp di buku telpon
- AT+CMGF : menyeting mode SMS text atau PDU
- AT+CMGL : melihat semua daftar sms yg ada.
- AT+CMGR : membaca sms.
- AT+CMGS : mengirim sms.
- AT+CMGD : menghapus sms.
- AT+CMNS : menyeting lokasi penyimpanan ME(hp) atau SM(SIM Card)
- AT+CGMI : untuk mengetahui nama atau jenis ponsel
- AT+CGMM : untuk mengetahui kelas ponsel
- AT+COPS? : untuk mengetahui nama provider kartu GSM
- AT+CBC : untuk mengetahui level baterai
- AT+CSCA : untuk mengetahui alamat SMS Center

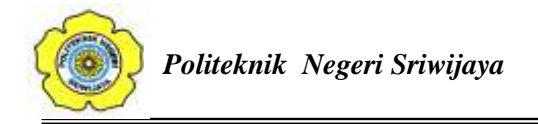

# **2.4 ESP32- CAM**

 ESP32-CAM adalah papan pengembangan WiFi / Bluetooth dengan [mikrokontroler ESP32](https://id.oneguyoneblog.com/category/esp32/) dan kamera. Ada juga sejumlah GPIO yang tersedia dan ada koneksi untuk antena eksternal.

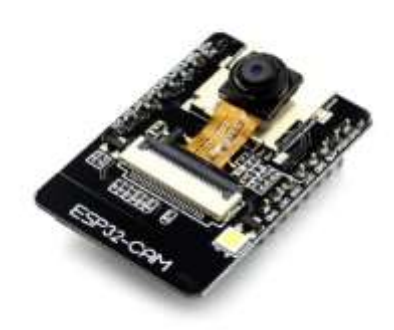

Gambar 2.10 ESP32-CAM *(Sumber : https://shopee.co.id/ESP32-Cam)*

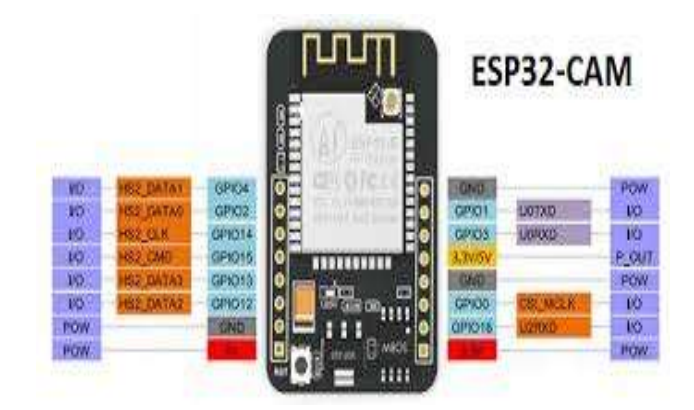

Gambar 2.11 Spesifikasi ESP32-CAM

(*Sumber : Indomaker, 2020)*

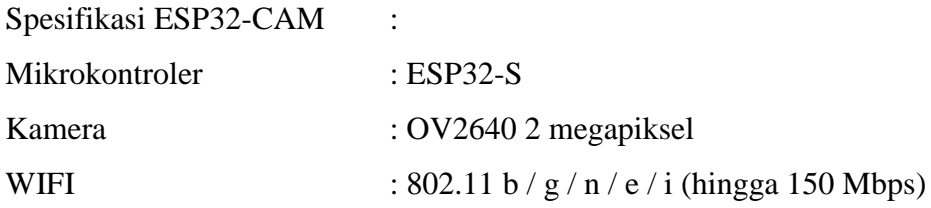

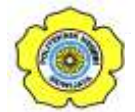

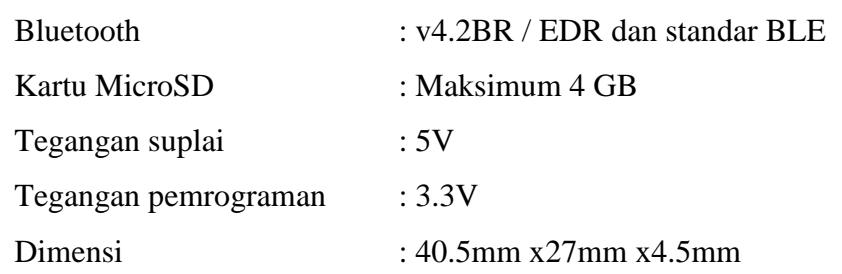

### **2.5** *Buzzer*

 *Buzzer* adalah komponen elektronika yang berfungsi untuk mengubah getaran listrik menjadi getaran suara. Pada dasarnya prinsip kerja *buzzer* hampir sama dengan *loud speaker*, jadi *buzzer* juga terdiri dari kumparan yang terpasang pada diafragma dan kemudian kumparan tersebut dialiri arus sehingga menjadi elektromagnet, kumparan tadi akan tertarik ke dalam atau keluar, tergantung dari arah arus dan polaritas magnetnya, karena kumparan dipasang pada diafragma maka setiap gerakan kumparan akan menggerakkan diafragma secara bolak-balik sehingga membuat udara bergetar yang akan menghasilkan suara. Di dalam tugas akhir ini, *buzzer* digunakan pengecoh untuk seseorang yang terdeteksi diruang brankas.

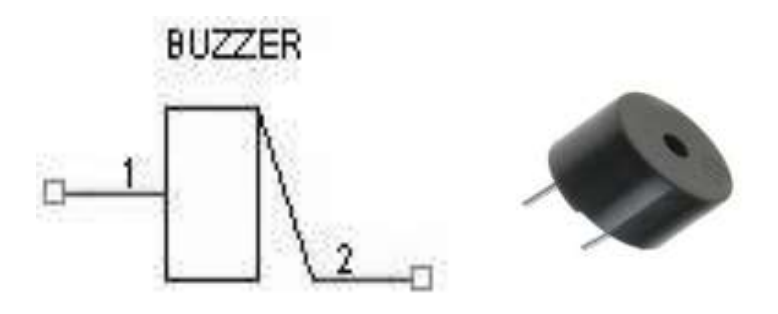

Gambar 2.12 Bentuk dan Simbol *Buzzer (Sumber : https://www.pcboard.ca/)*

## **2.6 Baterai**

Baterai atau *Battery* adalah sebuah sumber energi yang dapat merubah energi kimia yang disimpannya menjadi energi listrik yang dapat digunakan seperti

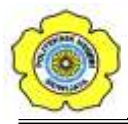

perangkat elektronik. Hampir semua perangkat elektronik yang portabel seperti *handphone*, laptop, dan mainan *remote control* menggunakan baterai sebagai sumber listriknya. Dengan adanya baterai, sehingga tidak perlu menyambungkan kabel listrik ke terimanal untuk dapat mengaktifkan perangkat elektronik kita sehingga dapat dengan mudah dibawa kemana-mana. Setiap baterai terdiri dari terminal positif (Katoda) dan terminal negatif (Anoda) serta elektrolit yang berfungsi sebagai penghantar. *Output* arus listrik dari baterai adalah arus searah atau disebut juga dengan arus DC (*Direct Current*). Pada umumnya, baterai terdiri dari 2 jenis utama yakni baterai primer yang hanya dapat sekali pakai (*single use battery*) dan baterai sekunder yang dapat diisi ulang (*rechargeable battery*). Baterai yang dibahas pada proposal ini yang dapat diisi ulang dan biasa digunakan yaitu baterai Lithium ion dan Lithium Polymer.

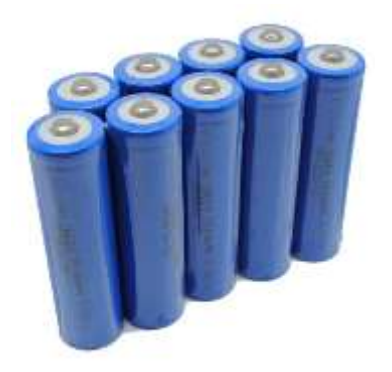

Gambar 2.13 Baterai Lithium 18650 *{Sumber : [https://www.jakartanotebook.com/\)](https://www.jakartanotebook.com/)*

### **2.7 Aplikasi Telegram**

Telegram adalah Aplikasi pesan *chatting* yang memungkinkan pengguna untuk mengirimkan pesan *chatting* rahasia yang dienkripsi end-to-end sebagai keamanan tambahan.

#### **2.7.1 Cara Menggunakan Telegram di iOS dan Android**

1. Install aplikasi Telegram. Buka App [Store](https://itunes.apple.com/us/app/telegram-messenger/id686449807?ls=1&mt=8) atau [Google](https://play.google.com/store/apps/details?id=org.telegram.messenger) Play dan mencari Telegram. Cari aplikasi dengan logo pesawat kertas dan silahkan anda install.

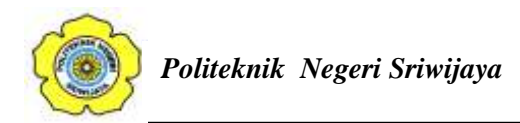

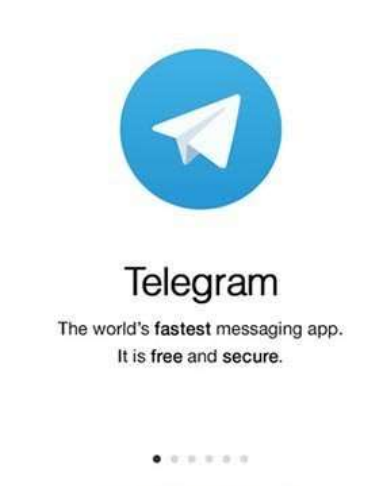

Start Messaging >

- 2. Masukkan nomor telepon Anda. Anda akan diminta untuk memasukkan nomor telepon Anda. Telegram akan segera mengirimkan pesan teks dengan kode empat digit untuk memverifikasi bahwa itu memang benar nomor Anda. Masukkan kode ke app untuk melanjutkan.
- 3. Tambahkan nama dan gambar. Telegram memungkinkan pengguna membuat profil anda sendiri, lengkap dengan nama dan gambar. Masukkan informasi ini untuk melanjutkan.

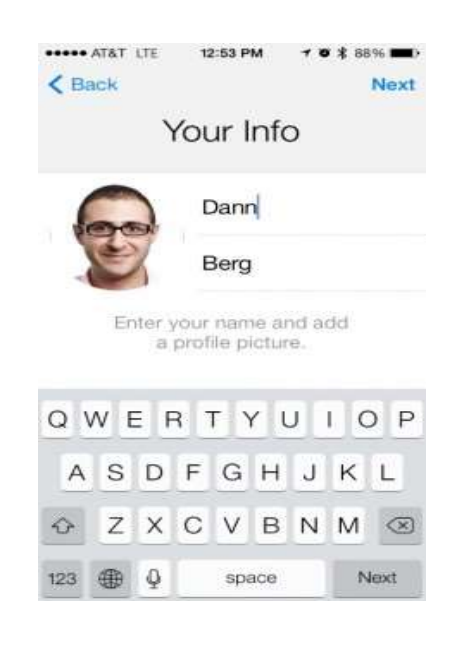

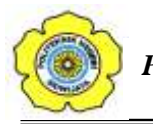

- 4. Cari teman dengan Telegram. Telegram otomatis dapat mencari kontak untuk teman-teman yang menggunakan Telegram jika Anda memberikan izin aplikasi untuk mengakses Address book Anda. Ketika Anda menekan tab *Contact* di bagian bawah kiri layar, Telegram akan menampilkan daftar teman yang menggunakan Telegram dan juga daftar *Contact* yang tidak mendaftar di telegram. Anda dapat mengirim undangan untuk bergabung ngobrol dengan menekan pada nama teman yang belum menggunakan Telegram.
- 5. Mulai obrolan. Pilih seorang teman yang memiliki akun Telegram untuk memulai obrolan baru. Mirip dengan WhatsApp dan aplikasi SMS lainnya, ada kolom teks di bagian bawah layar yang digunakan untuk mengetik pesan.
- 6. Kirim foto, gambar Web, video, dokumen, kontak atau lokasi Anda. Tidak seperti kebanyakan aplikasi messaging, Telegram memungkinkan Anda mengirim berbagai informasi kepada teman-teman Anda. Tekan ikon penjepit kertas atau paperclip di sebelah kolom teks chat dan memilih jenis informasi yang ingin Anda kirim. Anda dapat memilih untuk mengambil foto atau video, atau pilih salah satu dari file di perangkat Anda. Ada juga pilihan untuk mencari gambar melalui Web, yang membuka *prompt* pencarian yang hanya menunjukkan gambar results.

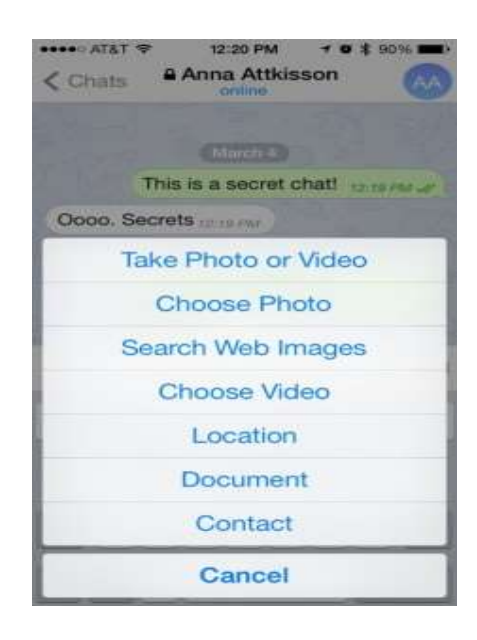

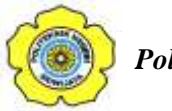

Jika Anda ingin mengirim lokasi Anda saat ini ke teman, pilih opsi Lokasi dan menyetujui bahwa akses aplikasi ke lokasi Anda saat ini. Teman Anda kemudian akan mengirim peta interaktif. Ada juga pilihan untuk berbagi dokumen dan kontak menggunakan Telegram.

7. Mulai chat Rahasia. Dari tab Kontak, pilih opsi *New Secret Chat* kemudian pilih nama teman anda. Setiap pesan yang dikirim di jendela ini akan dienkripsi, yang berarti bahwa tidak ada orang lain akan memiliki akses ke *chatting* ini. Anda dapat mengirim teks, media dan dokumen seperti chat biasa.

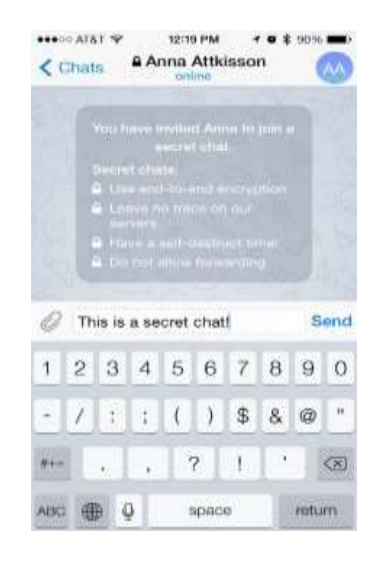

 Anda juga dapat memilih untuk membuat rahasia pesan chat anda sendiri, yang berarti dapat terhapus setelah waktu yang ditetapkan. Dalam *secret* chat, tekan pada nama teman Anda di bagian atas layar » tekan tombol Info» dan masuk ke pengaturan *Self-Destruct Timer*. Pilih satu detik, dua detik, lima detik, satu menit, satu jam, satu hari atau satu minggu.

8. *Background* Chat. Di tab Settings di bagian bawah Anda dapat memilih gambar untuk menjadi background chat Anda. Telegram memiliki pilihan gambar yang sudah tersedia, yang memungkinkan Anda untuk menyesuaikan tampilan dan nuansa dari *chatting* Anda. Ada juga pilihan untuk memilih gambar dari perangkat anda untuk digunakan sebagai background untuk sentuhan lebih pribadi.